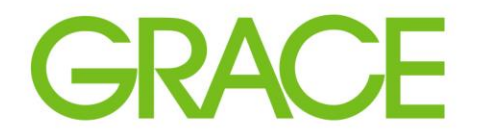

Talent | Technology | Trust<sup>®</sup>

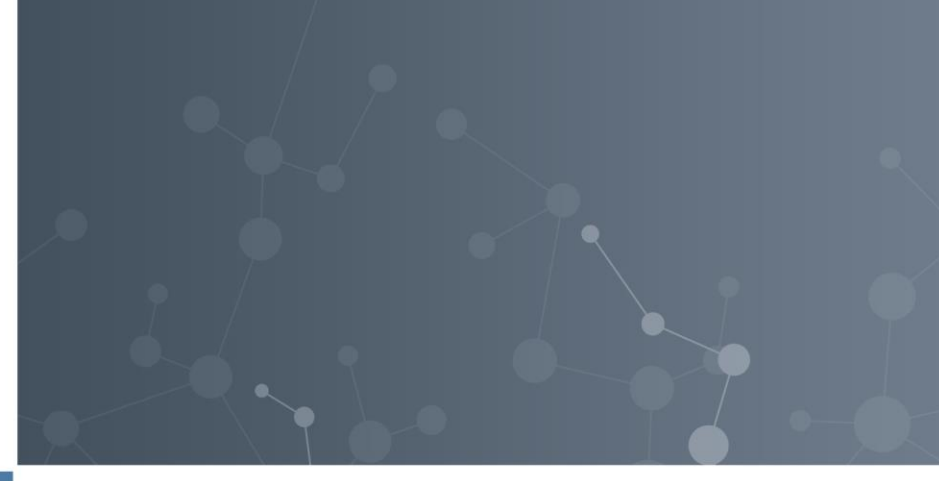

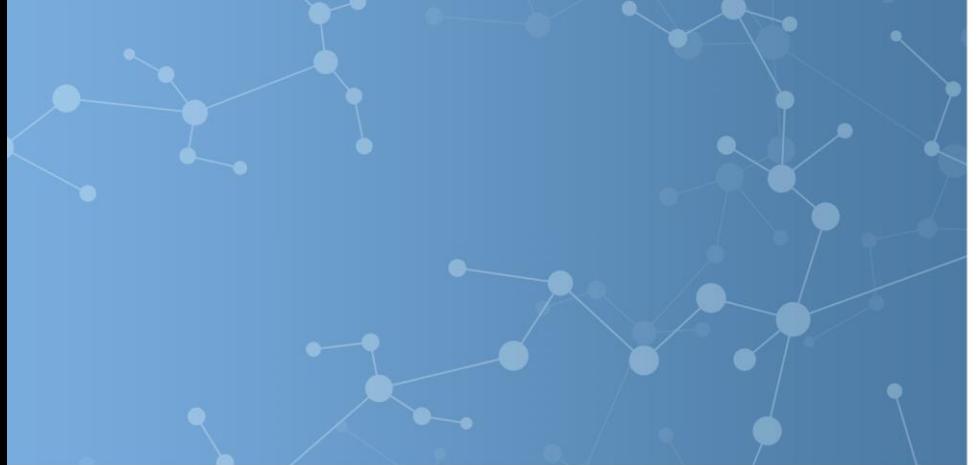

## SAP Ariba – Supplier's Guide to Quote Requests

October 2020

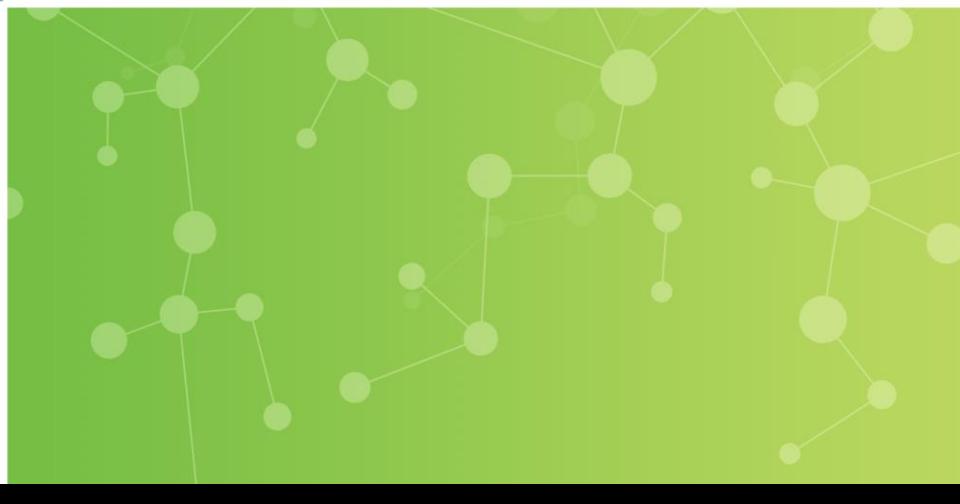

Responding to a Grace Guided Buying Quote Request

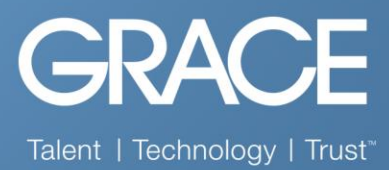

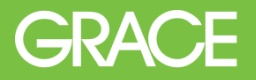

The Event is auto-published to the Ariba Buyer Network. From the Supplier's perspective, the quote request is available on their Ariba Network account under Events > Status: Open.

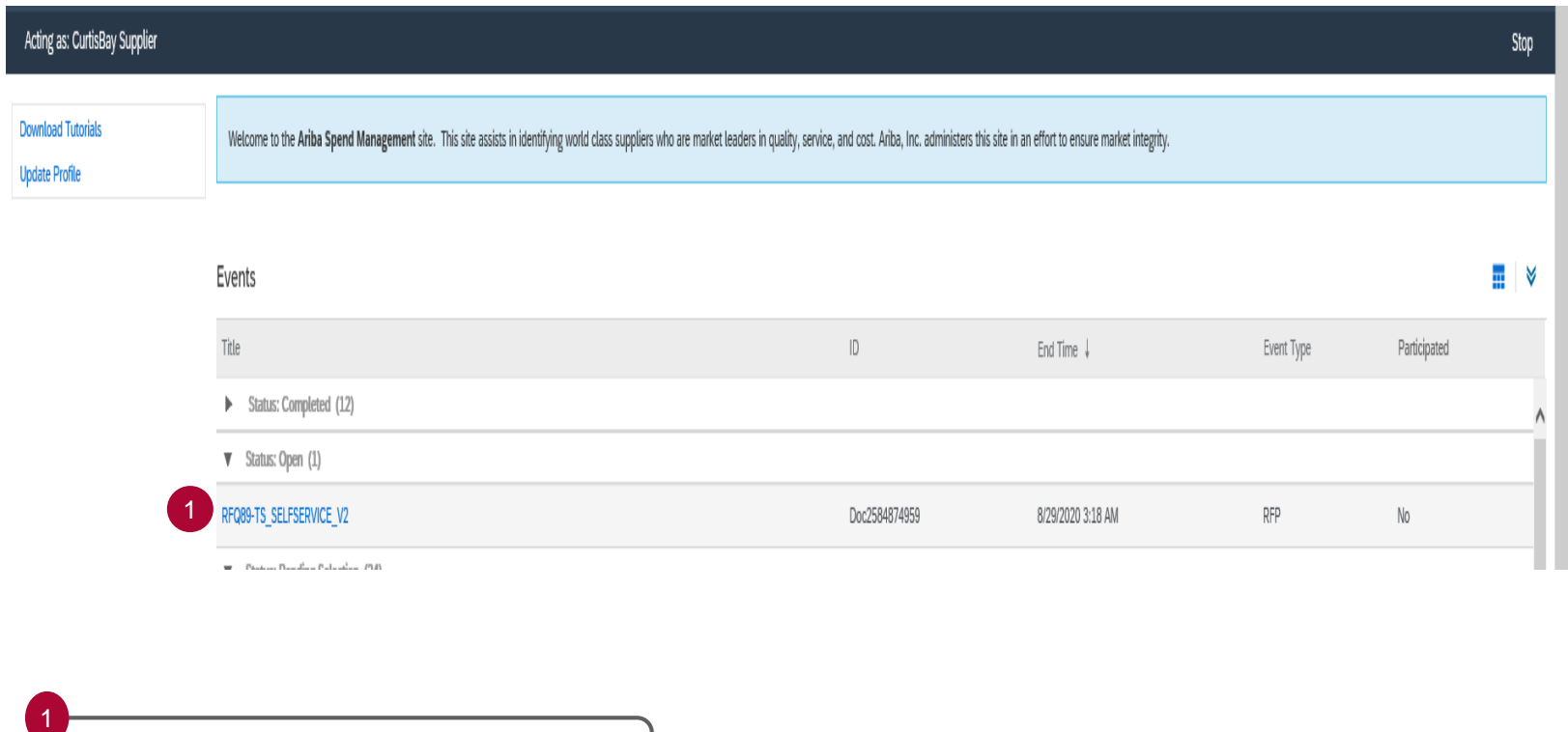

All open RFQs are shown to the Supplier.

## The Supplier will then select the RFQ, review the event details, select the lot to bid on, and submit their response.

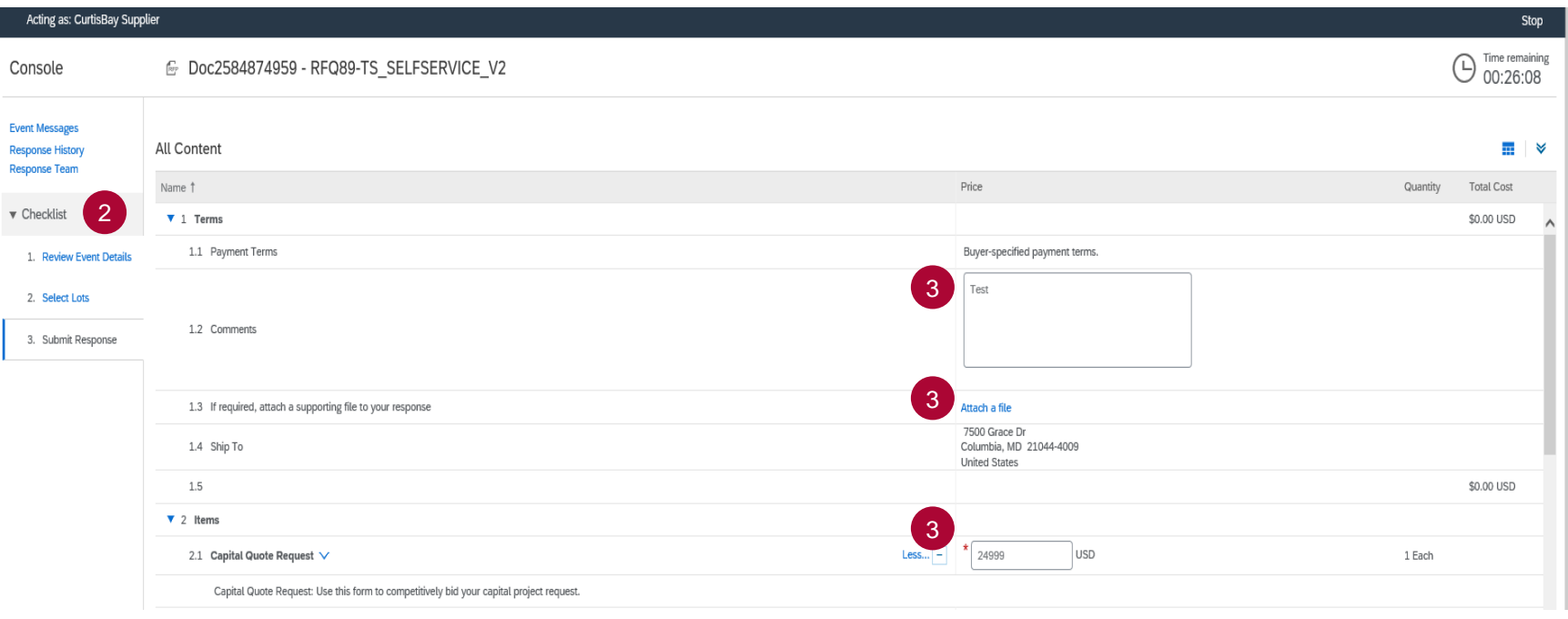

3

2

Checklist for the required selections to be made by the supplier.

Supplier has opportunity to enter any comments or attach documents. Only the price field is required before submittal.

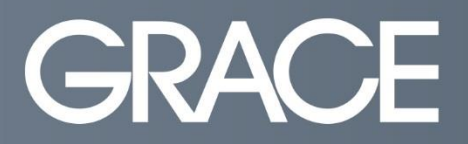

Talent | Technology | Trust<sup>"</sup>

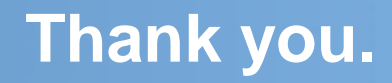